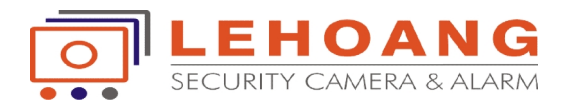

# **HƯỚNG DẪN SỬ DỤNG REMOTE SỬ**

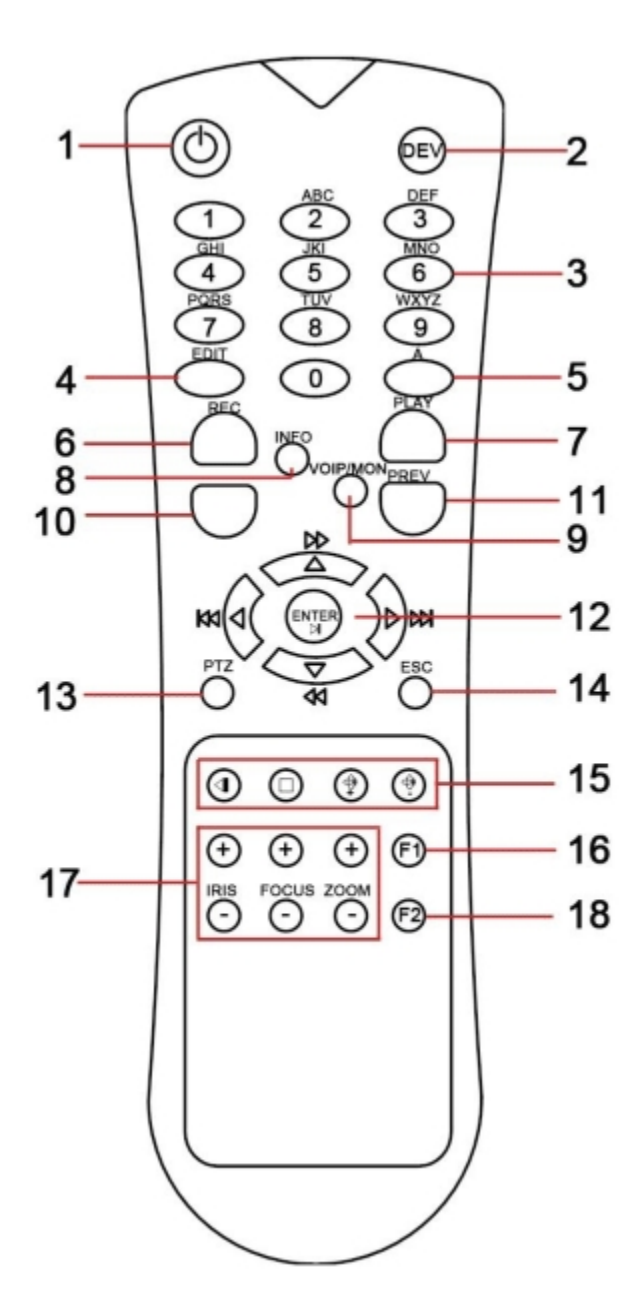

## **Kíchhoạt Remote: Remote:**

Ân DEV ->ấn số ID của đầu ghi (mặc định 255) ->ấn ENTER

## **Xem trực tiếp (Live view)**

Ấn phím số 1,2,3…đê xem camera tương ứng Ấn PREV để thay đổi chế độ chia màn hình

## **Xem phát lại (Playback) từng camera: từng**

Ấn PLAY để phát lại ->ấn số 1,2,3… để chọn Ấn PLAY để phát lại ->ấn số 1,2,3... để chọn<br>camera ->ấn PLAY lần nữa-> và ấn mũi tên xuống để di chuyển xuống phần Lịch tháng xuống để di chuyển xuống phần Lịch tháng-<br>ngày ->ấn ENTER -> di chuyển mũi tên tráiphải để chọn ngày -> chọn ngày xong ấn nút MENU để xem lại ngày đó.

## **Xem phát lại tất cả camera cùng lúc:**

Ấn PLAY để phát lại ->ấn PLAY lần nữa ->và ấn mũi tên xuống để di chuyển xuống phần Lịch tháng-ngày ->ấn ENTER -> di chuyển mũi tên trái-phải để chọn ngày -> chọn ngày xong ấn nút MENU để xem lại ngày đó. iũi tên xuống để di chuyển xuống p<br>tháng-ngày ->ấn ENTER -> di chuyể<br>tên trái-phải để chọn ngày -> chọn<br>xong ấn nút MENU để xem lại ngi<br>muốn trở về chế độ xem trực tiếp

Nếu muốn trở về chế độ xem trực tiếp (Liveview) thì ấn nút ESC. ESC.